## Inloggen en reserveren als klant

- 1. Ga naar reservaties.hogent.be
- 2. Klik op INLOGGEN -

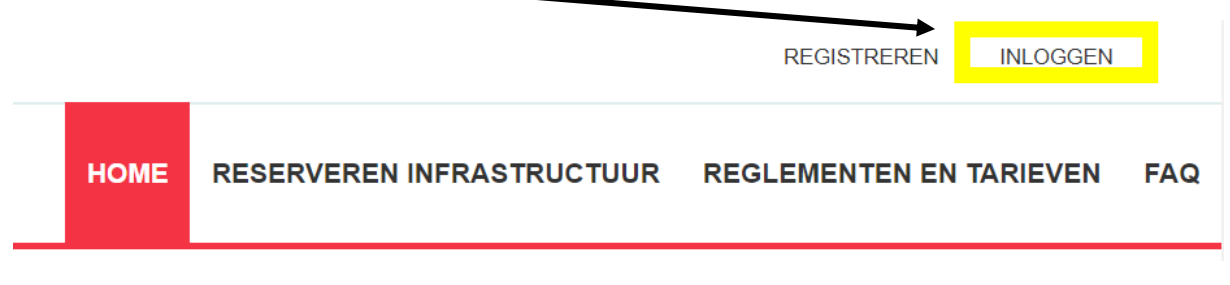

3. Vul je gebruikersnaam en wachtwoord in en klik op 'aanmelden'

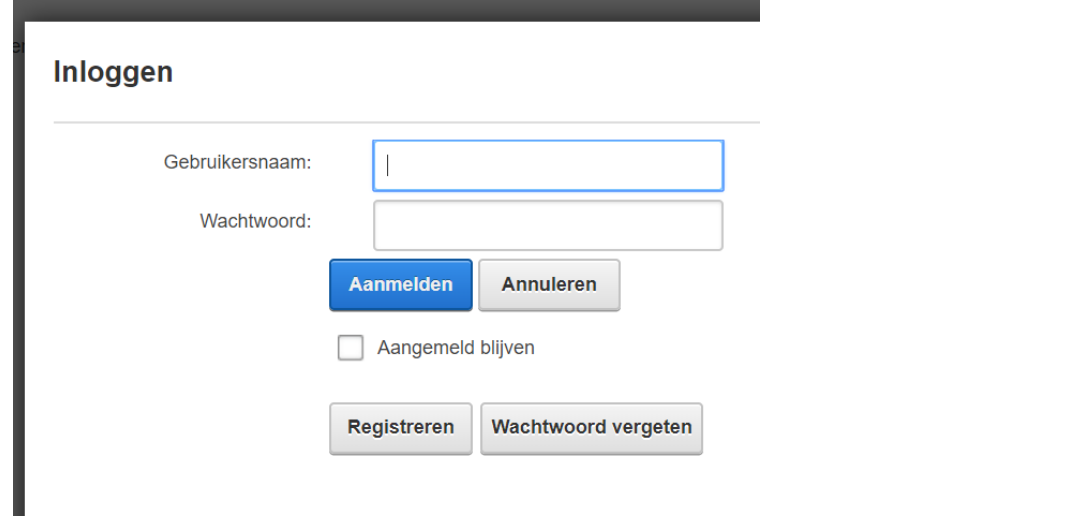

- 4. Nu kan je als klant reserveren via 'reserveren infrastructuur'.
	- Je kan een overzicht zien van de verschillende gebouwen en zalen.
	- Je kan infrastructuur opzoeken als je niet direct weet welke zaal je nodig hebt voor je activiteit.

T

- Je kan onmiddellijk een nieuwe aanvraag indienen via onze weekplanning
- $\rightarrow$  hier zie je ook onmiddellijk wat er nog beschikbaar is.

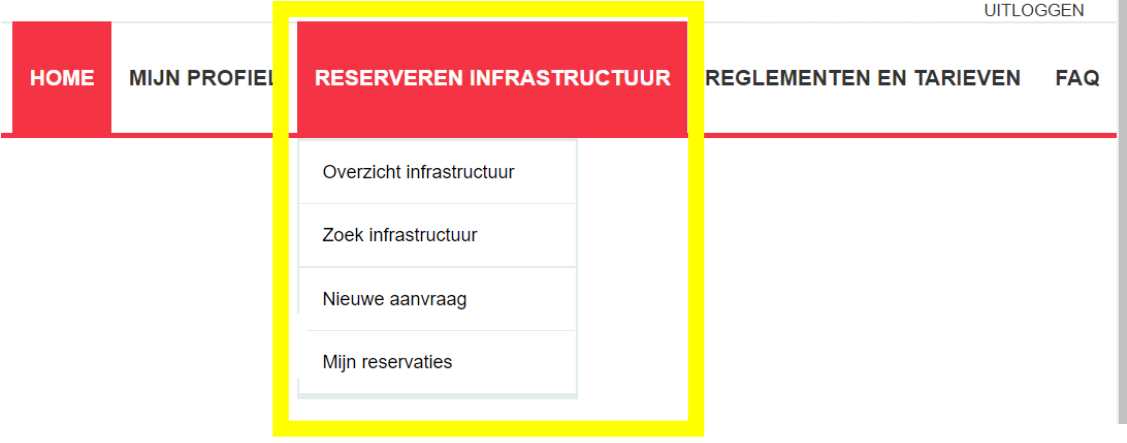

5. Klik op 'nieuwe aanvraag – duid bovenaan het complex spinning avondsport / badminton avondsport / minivoetbal avondsport aan (afhankelijk van wat je wil reserveren)  $\rightarrow$  je krijgt een overzicht van de beschikbaarheid voor een volledige week/2 weken

## **RESERVATIE INFRASTRUCTUUR**

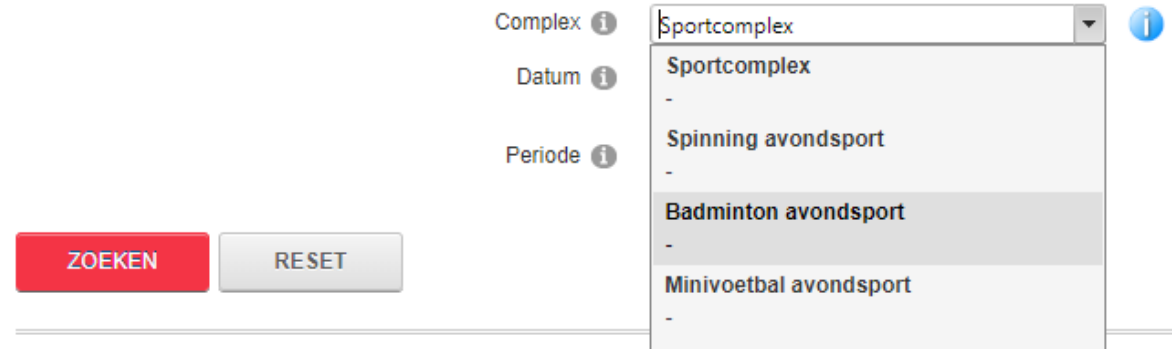

6. Kies de datum. Klik op het blokje dat je graag wil reserveren, klik dan op 'nieuwe aanvraag'

## RESERVATIE INFRASTRUCTUUR

**RESERVEREN** 

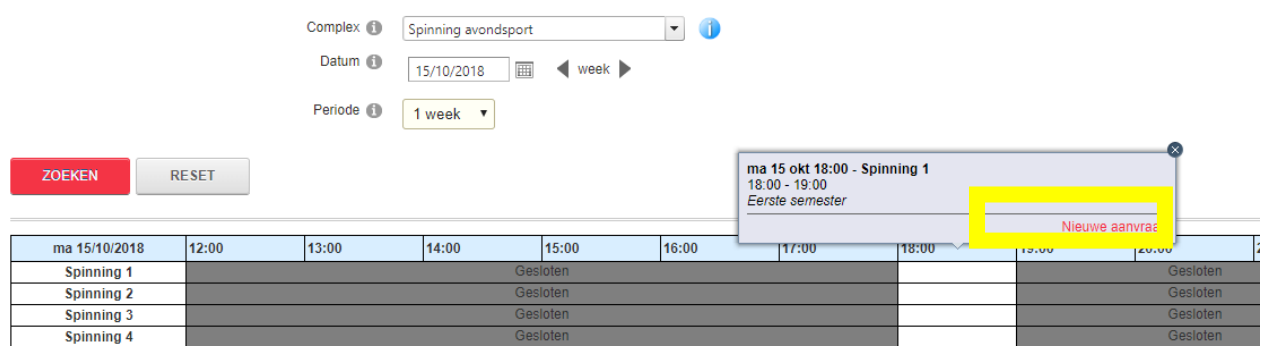

7. Je krijgt een overzicht van je gegevens – indien je meerdere klanten hebt op dit account kies je de juiste klant, klik op 'Volgende' – duid het uur aan waarop je wil deelnemen. Nadien klik je op 'volgende' (idem voor minivoetbal en badminton)

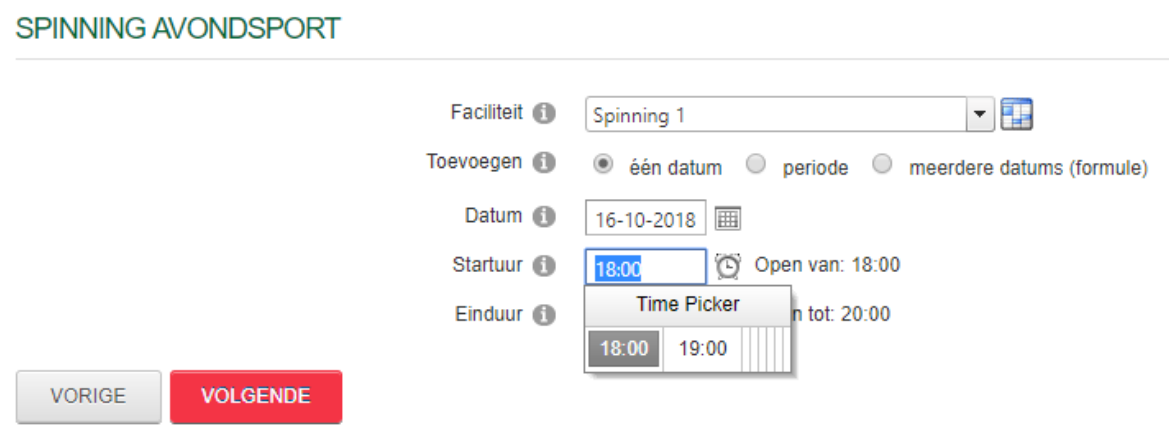

- 8. Lees de voorwaarden en vink het vakje aan klik op volgende
- 9. Je krijgt een overzicht van je reservatie je moet nu enkel nog bevestigen er zal een kopie van de aanvraag verstuurd worden naar je e-mailadres. DE AANVRAAG IS PAS DEFINITIEF ALS JE EEN BEVESTIGING VAN GOEDKEURING KRIJGT!

BEVESTIGING AANVRAAG SPINNING AVONDSPORT

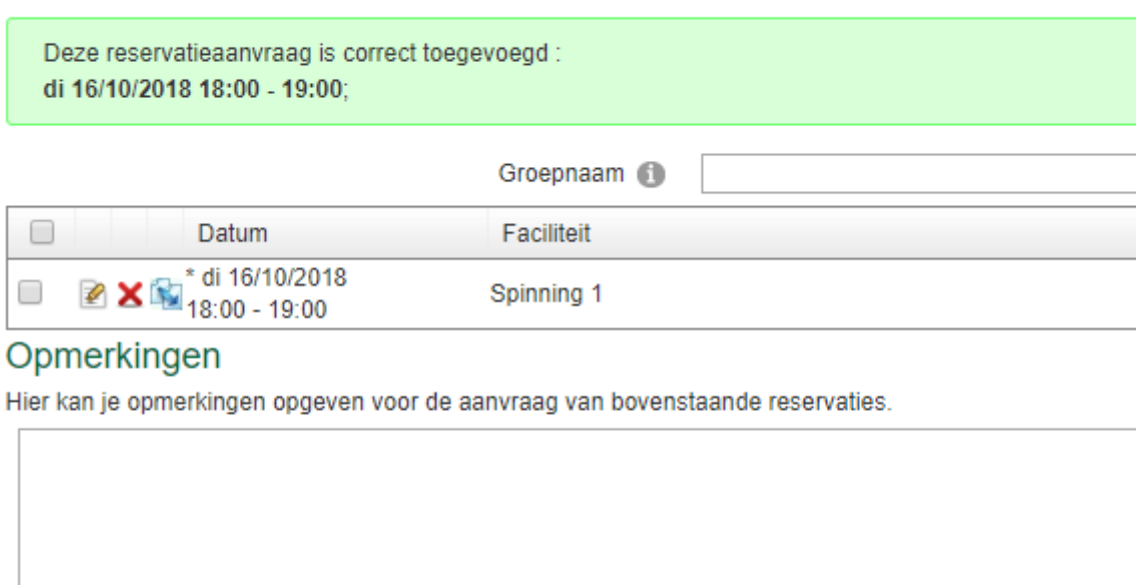

**BEVESTIGEN** NOG EEN RESERVATIEAANVRAAG MAKEN VOOR DIT COMPLEX?

De sportdienst zal je aanvraag zo snel mogelijk behandelen. Je aanvraag is pas definitief als je een bevestigingsmail ontvangt. Check zeker ook je ongewenste mails

## Reservatie wijzigen/annuleren

Je kan je aanvraag wijzigen/annuleren door naar 'Mijn reservaties' te gaan. Je ziet daar je reservaties/aanvragen staan. (reservaties = goedgekeurd; aanvragen = in behandeling)

Wijzigen/annuleren kan door op het potloodje te klikken en je reservatie aan te passen. Ook hiervan zal je eerst een bevestiging krijgen alvorens de reservatie in orde is.